## *IBM SPSS Modeler Premium 18.5* 安装和 配置指南

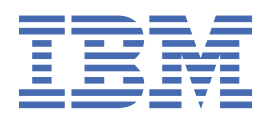

# 内容

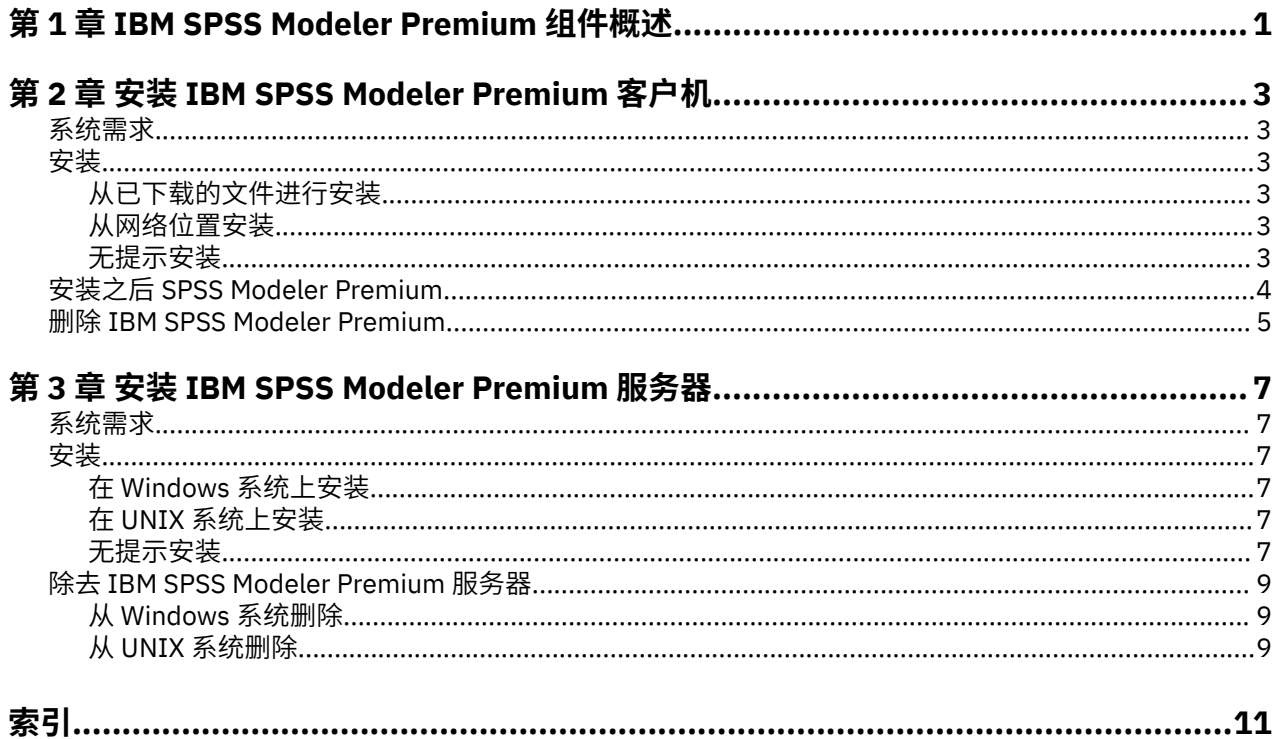

# <span id="page-4-0"></span>**第 1 章 IBM SPSS Modeler Premium 组件概述**

IBM® SPSS Modeler Premium 包含 IBM SPSS Modeler 文本分析。

#### **IBM SPSS Modeler 文本分析**

SPSS Modeler 文本分析 提供强大的文本分析功能,该功能使用高级语言技术和自然语言处理 (NLP) 来快速 处理各种各样的非结构化文本数据,并根据此文本抽取和阻止关键概念。 此外, SPSS Modeler 文本分析 还 可以将这些概念分组到类别中。

组织内保存的大约 80% 的数据采用文本文档形式,例如报告、Web 页面、电子邮件和呼叫中心注释。 文本 是使组织能够更好了解其客户行为的关键因素。 利用 NLP 的系统可智能抽取概念(包括复合短语)。 此 外,利用底层语言的知识,可以使用含义和上下文将术语分类到相关组中,如产品、组织或人员。 因此,可 以快速确定信息与需求的相关性。 这些抽取的概念和类别可以与现有结构化数据(如人口统计信息)进行组 合,并且通过使用 SPSS Modeler 及其全套数据挖掘数据应用于建模,以产生更好更重点的决策。

语言系统具有知识敏感性,其字典中包含的信息越多,结果质量也就越高。 SPSS Modeler 文本分析 随附语 言资源集,如术语和同义词字典、库以及模板。 通过本产品,可以根据上下文开发并优化这些语言资源。 语言资源的微调通常是一个迭代式过程,并且对于准确的概念检索和分类而言有必要。 此外,还包含特定领 域(如 CRM 和基因组学)的定制模板、库和字典。

# <span id="page-6-0"></span>**第 2 章 安装 IBM SPSS Modeler Premium 客户机**

## **系统需求**

#### **常规需求**

IBM SPSS Modeler Premium 必须安装在已经安装有 SPSS Modeler 客户端的系统上。

要查看系统需求,请转至 [https://www.ibm.com/software/reports/compatibility/clarity/](https://www.ibm.com/software/reports/compatibility/clarity/softwareReqsForProduct.html) [softwareReqsForProduct.html](https://www.ibm.com/software/reports/compatibility/clarity/softwareReqsForProduct.html)。

#### **SPSS Modeler 文本分析 需求**

**从更低版本升级。** 在安装 SPSS Modeler 文本分析 V18.5.0 之前,应保存并从当前版本导出要在新版本中使 用的任何 TAP、模板和库。 建议将这些文件保存到在安装最新版本时将不会删除或覆盖的目录。

在安装 SPSS Modeler 文本分析 的最新版本之后,您可以加载保存的 TAP 文件、添加任何保存的库或导入和 加载任何保存的模板,以便在最新版本中使用它们。

## **安装**

**要点:** 要进行安装,您必须使用管理员特权登录到计算机。

## **从已下载的文件进行安装**

#### **Windows XP**

- 1. 双击已下载的文件,并将所有文件解压缩到计算机上的相同位置中。
- 2. 使用 Windows 资源管理器,浏览至抽取文件的位置,然后双击 *setup.exe*。
- 3. 按照屏幕上显示的说明进行操作。

#### **Windows Vista 和更高版本**

**注:** 您必须以管理员身份运行安装程序:

- 1. 双击已下载的文件,并将所有文件解压缩到计算机上的相同位置中。
- 2. 使用 Windows 资源管理器,浏览至解压缩文件的位置。
- 3. 右键单击 setup.exe, 然后选择以管理员身份运行。
- 4. 按照屏幕上显示的说明进行操作。

#### **从网络位置安装**

- 1. 使用 Windows 资源管理器,浏览至管理员为 *setup.exe* 文件提供的位置。
- 2. 右键单击 setup.exe, 然后选择以管理员身份运行。
- 3. 在"自动播放"菜单中,单击"安装 IBM SPSS Modeler Premium"。
- 4. 按照屏幕上显示的说明进行操作。

## **无提示安装**

静默方式支持安装自行运行而无需任何交互;静默安装可免除系统管理员执行监视每个安装并在提示和对话 框中提供输入的任务。 在具有相同硬件的大量不同计算机上安装 SPSS Modeler Premium 时,此方法特别有 用。

<span id="page-7-0"></span>**注:** 您必须具有管理员特权才能运行静默安装。

### **Windows - 静默安装**

您可以使用 Microsoft 安装程序 (MSI) 在 Windows 系统上完成静默安装。 使用 msiexec.exe 以安装 MSI 包。

可使用以下选项:

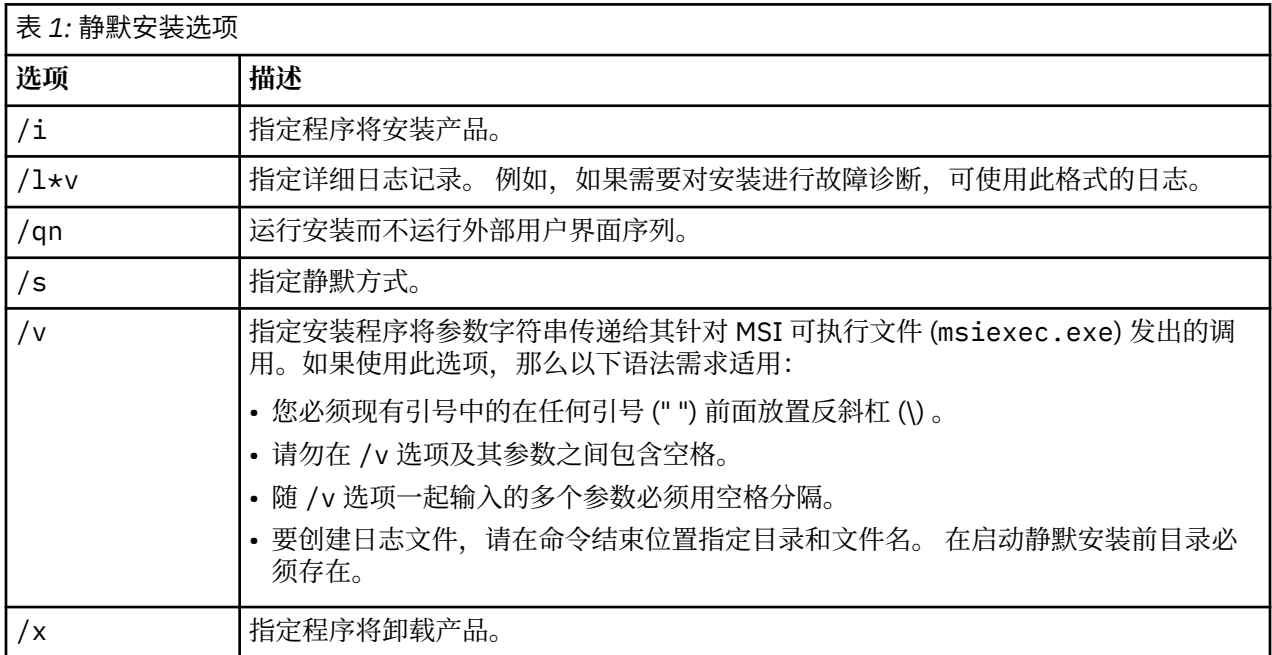

以下文本显示 MSI 命令的示例:

```
c:\>msiexec.exe /i ModelerPremium64.msi /qn /l*v
 c:\temp\Modeler_Silent_Install.log
 AgreeToLicense=true
```
**注:** 根据系统,您可能需要更改先前示例中的 ModelerPremium64.msi 文件。

## **Windows - 静默卸载**

以下文本显示 MSI 命令以静默卸载软件的示例:

C:\>msiexec.exe /x ModelerPremium64.msi /qn /norestart

## **安装之后 SPSS Modeler Premium**

## **SPSS Modeler 文本分析 数据目录位置**

SPSS Modeler 文本分析 将使用缺省安装位置在 SPSS Modeler 文本分析 的正常操作中根据需要更新和写入 文件。

在 SPSS Modeler 文本分析 客户机上,数据将写入安装到 C:\ProgramData\IBM\SPSS\TextAnalytics\<version>\tmwb\_<version>.db 的数据库。

## **Windows Vista 上的 SPSS Modeler 文本分析**

如果您是在 Windows Vista 上安装 SPSS Modeler 文本分析 ,那么在完成安装后必须完成其他步骤。

<span id="page-8-0"></span>向文件添加修改许可权: C:\ProgramData\IBM\SPSS\TextAnalytics\<version>\tmwb\_<version>.db。 这样可以防止在 尝试加载模板或执行文本挖掘模型构建器时产生各种错误。

## **删除 IBM SPSS Modeler Premium**

要卸载 IBM SPSS Modeler Premium, 请执行以下步骤:

1. 在 Windows 的"开始"菜单中选择:

#### **设置** > **控制面板**

2. 从控制面板选择**添加或删除程序**。

#### 3. 单击**更改或删除程序**。

4. 从当前安装的程序列表选择 IBM SPSS Modeler Premium,然后单击**更改/删除**。 如果您在计算机上安装 了多个版本,请确保选择想要除去的版本。

卸载完成后,会显示一条消息。

# <span id="page-10-0"></span>**第 3 章 安装 IBM SPSS Modeler Premium 服务器**

## **系统需求**

IBM SPSS Modeler Premium 服务器必须安装在已经安装有 SPSS Modeler Server 的系统上。 IBM SPSS Modeler Premium 服务器的需求与 SPSS Modeler Server 的需求相同。

## **安装**

**要点:** 要进行安装,您必须使用管理员特权登录到计算机。

## **在 Windows 系统上安装**

IBM SPSS Modeler Premium 服务器必须安装到 SPSS Modeler Server 安装位置。 如果未安装 SPSS Modeler Server, 那么 IBM SPSS Modeler Premium 服务器安装将失败。

要安装 IBM SPSS Modeler Premium 服务器,请执行以下步骤。

- 1. 使用管理员权限登录服务器计算机。
- 2. 对于下载的 eAssembly:
	- 双击文件并提取安装文件。
	- 转至抽取安装文件的位置,然后双击 *Server64.exe*。
- 3. 按照屏幕上显示的说明进行操作。
- 4. 安装完成后,重新启动 SPSS Modeler Server 主机。

## **在 UNIX 系统上安装**

IBM SPSS Modeler Premium 服务器必须安装到 SPSS Modeler Server 安装位置。 如果未安装 SPSS Modeler Server, 那么 IBM SPSS Modeler Premium 服务器安装将失败。

您必须确保系统上的内核限制对于 IBM SPSS Modeler Premium 服务器的操作足够。 建议至少 4GB 可用。 使用命令 **ulimit -a** 确定现有大小并在需要时将其增大。

要安装 SPSS Modeler Premium 服务器,请执行以下步骤:

- 1. 确保 SPSS Modeler 未在目标机器上运行。
- 2. 以安装 SPSS Modeler Server Professional 的用户身份登录,并确保此用户可执行安装程序。
- 3. 对于下载的 eAssembly:
	- 双击文件并将安装文件抽取到方便的位置。
	- 将目录切换到抽取安装文件的位置。

**注:** 如果您正在使用 shell,而不是用户界面,请通过使用命令 unzip *<image name>*.zip 来抽取文 件。

- 4. 运行 .bin 文件 (例如, premium server aix64.bin 或 premium server zlinux64.bin)。
- 5. 遵循显示的指示信息。 提示一个安装目录时,使用 SPSS Modeler Server 安装目录。 如果指定其他目 录,那么将显示错误消息。
- 6. 当完成安装时, 请重新启动 SPSS Modeler Server 主机。

## **无提示安装**

静默方式支持安装自行运行而无需任何交互;静默安装可免除系统管理员执行监视每个安装并在提示和对话 框中提供输入的任务。 在具有相同硬件的大量不同计算机上安装 SPSS Modeler Premium 时, 此方法特别有 用。

**注:** 您必须具有管理员特权才能运行静默安装。

#### **Windows - 静默安装**

您可以使用 Microsoft 安装程序 (MSI) 在 Windows 系统上完成静默安装。 使用 msiexec.exe 以安装 MSI 包。

可使用以下选项:

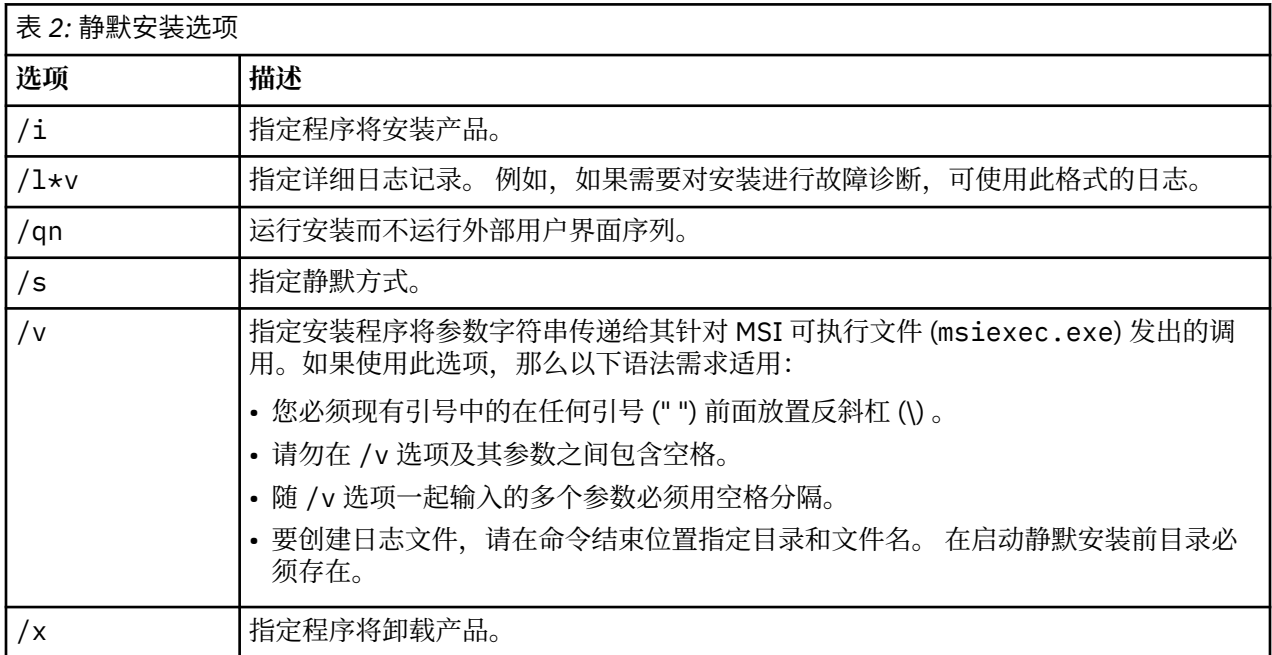

以下文本显示 MSI 命令的示例:

```
c:\>msiexec.exe /i ModelerPremiumServer64.msi /qn /L*v
 c:\temp\Modeler_Silent_Install.log
 AgreeToLicense=true
```
**注:** 根据系统,您可能需要更改先前示例中的 ModelerPremiumServer64.msi 文件。

### **Windows - 静默卸载**

以下文本显示 MSI 命令以静默卸载软件的示例:

C:\>msiexec.exe /x ModelerPremium64.msi /qn /norestart

## **Linux/UNIX - 静默安装**

要在 Linux 或 UNIX 系统上完成静默安装:

- 1. 在复制安装程序文件的样本位置,创建 installer.properties 文件。
- 2. 在文本编辑器中, 设置 installer.properties 值。 以下文本显示 installer.properties 文件 的示例:

```
===============================================
# Thu Jan 29 11:35:37 GMT 2015
# Replay feature output
# ---------------------
# This file was built by the Replay feature of InstallAnywhere.
# It contains variables that were set by Panels, Consoles or Custom Code.
#Indicate whether the license agreement been accepted
#----------------------------------------------------
LICENSE_ACCEPTED=TRUE
```

```
#Choose Install Folder
#---------------------
USER_INSTALL_DIR=/usr/IBM/SPSS/ModelerServer/17.0
#Install 
===============================================
```
- 3. 确保 USER\_INSTALL\_DIR 的值匹配安装目录位置。 目录路径不能包含空格。
- 4. 保存该文件。
- 5. 通过使用以下命令运行安装程序:

./<installer\_name> -i silent -f installer.properties

其中 <installer\_name> 是安装程序 .bin 文件。

### **Linux / UNIX - 静默卸载**

要静默卸载软件,您可以通过以下两种方式之一运行卸载程序:

• 执行以下命令:

```
./<installer_path>/Uninstall_IBM_SPSS_MODELER_PREMIUM_SERVER/
Uninstall_IBM_SPSS_MODELER_PREMIUM_SERVER
 -i silent
```
其中, <installer\_path> 是到 IBM SPSS Modeler Server 安装目录的路径名称。

• 或者,如果您具有 installer.properties 文件,那么以下文本显示用于静默卸载软件的命令的示例:

./premium\_server\_linux64.bin -i silent -f ./installer.properties

## **除去 IBM SPSS Modeler Premium 服务器**

## **从 Windows 系统删除**

要卸载 IBM SPSS Modeler Premium 服务器,请执行以下步骤:

1. 在 Windows 的"开始"菜单中选择:

**设置** > **控制面板**

- 2. 从控制面板选择**添加或删除程序**。
- 3. 单击**更改或删除程序**。
- 4. 从当前安装的程序列表中选择 IBM SPSS Modeler Premium 服务器,然后单击**更改/删除**。 如果您在计算 机上安装了多个版本,请确保选择想要除去的版本。

卸载完成后,会显示一条消息。

## **从 UNIX 系统删除**

要卸载 IBM SPSS Modeler Premium 服务器,请删除程序文件,如果您已配置系统进行自动启动,请禁用自 动启动。

# <span id="page-14-0"></span>**索引**

## **I**

IBM SPSS Modeler Premium 概述  $\underline{1}$ 

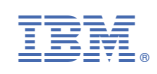